## verbit

## Lecture Capture 101: How To Set Up Audio & Video Like a Pro

#### Agenda

#### 1. Introduction

- 2. The Evolution of Lecture Capture
- **3**. The Flexibility of Lecture Capture
- 4. "Start with the end in mind"
- 5. Where will you be recording?
- 6. What will be presented?
- 7. What equipment do you need?
- 8. Camera/Microphone Types & Where To Use Them
- 9. Types of Equipment
- **10.** Captioning with Verbit & Panopto

#### Who is here?

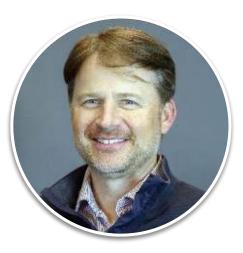

**David Dumler,** Head of Product Evangelism at Panopto

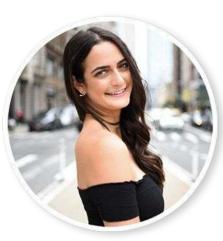

**Shir Ibgui,** Marketing Manager, Verbit

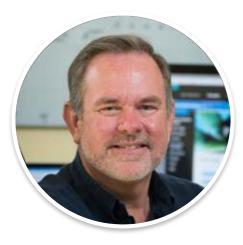

**Scott Ready,** Accessibility Strategist, Verbit

#### Panopto: Leading Video Platform

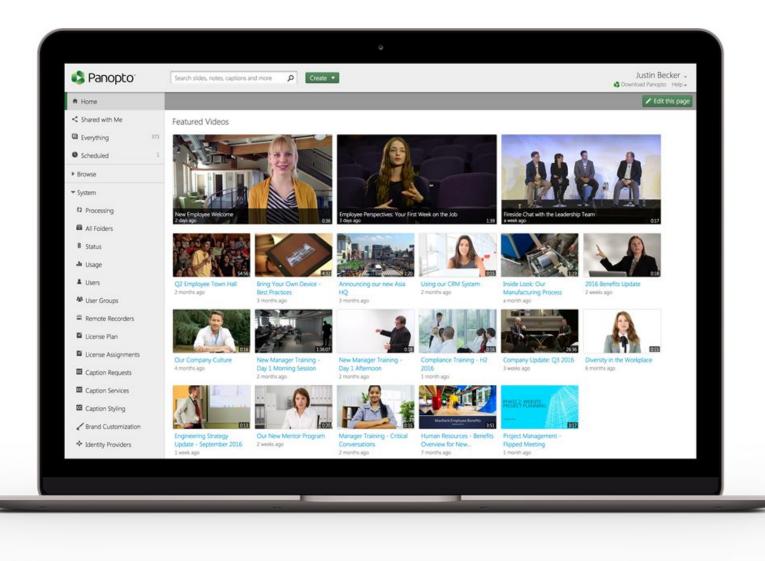

#### The Evolution of Lecture Capture

- Lecture capture was originally just pen & paper
- Then it evolved to fixed cameras but it was not capturing presenters correctly
- Today it's all about flexibility
- We now have a platform for new capabilities we were never able to have before
- Allows organizations to offer new educational experiences and packages to students

#### Flexibility of lecture-capture

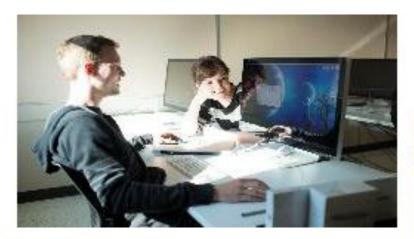

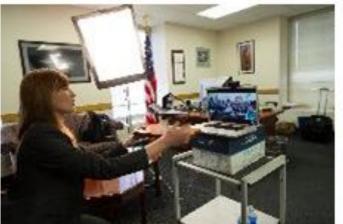

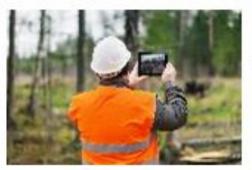

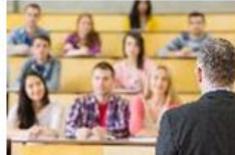

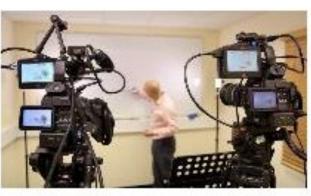

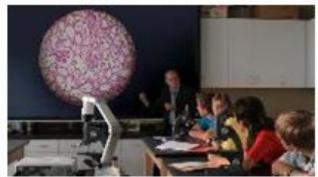

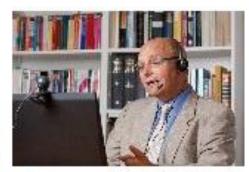

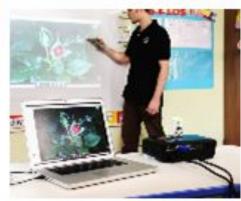

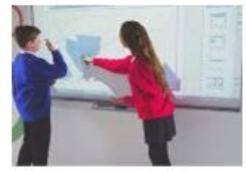

### "Start With the End in Mind"

- What do you want the students to see? How do you want them to consume this information?
- What's the experience you want the presenter to have?
- Implement correctly and think long term

#### Where will you be recording?

- Room size
- Seating arrangement
- Lighting
- **Existing AV equipment**

#### What will be presented?

#### **1.** Presenter considerations

- Number of presenters
- Audio-only option
- Presenter mobility
- Technology comfort-level
- 2. Content considerations
  - Slides
  - Computer screens
  - Curated videos
  - Uniteboards, blackboards, etc.
  - Document cameras
  - Specialized equipment

#### What equipment will you need?

- Lecture capture computers
- Video recording tools
- Audio recording tools

#### Camera Types and Where To Use Them

| Camera Type                          | Lecture Hall | Classroom    | Office       | Active Learning<br>Spaces | In The Field |
|--------------------------------------|--------------|--------------|--------------|---------------------------|--------------|
| Webcam                               |              | $\checkmark$ | $\checkmark$ | $\checkmark$              |              |
| Camcorder                            | $\checkmark$ | $\checkmark$ |              |                           |              |
| DSLR                                 | $\checkmark$ | $\checkmark$ |              |                           |              |
| PTZ                                  | $\checkmark$ | $\checkmark$ |              | $\checkmark$              |              |
| Motion Tracking<br>Camera            | $\checkmark$ |              |              |                           |              |
| Mobile Device<br>(Smartphone/Tablet) |              |              | $\checkmark$ | $\checkmark$              | $\checkmark$ |

#### Microphone Types & Where To Use Them

| Microphone Type       | Lecture Hall | Classroom    | Office       | Active Learning<br>Spaces | In The Field |
|-----------------------|--------------|--------------|--------------|---------------------------|--------------|
| Desktop mic           |              | $\checkmark$ | $\checkmark$ | $\checkmark$              | $\checkmark$ |
| Boundary mic          |              | $\checkmark$ |              | $\checkmark$              |              |
| Lavalier mic          | $\checkmark$ | $\checkmark$ |              | $\checkmark$              | $\checkmark$ |
| Handheld mic          | $\checkmark$ |              |              | $\checkmark$              |              |
| Podium mic            | $\checkmark$ | $\checkmark$ |              |                           |              |
| Built-in / Native mic |              |              | $\checkmark$ |                           | $\checkmark$ |

#### Standard Classroom Equipment

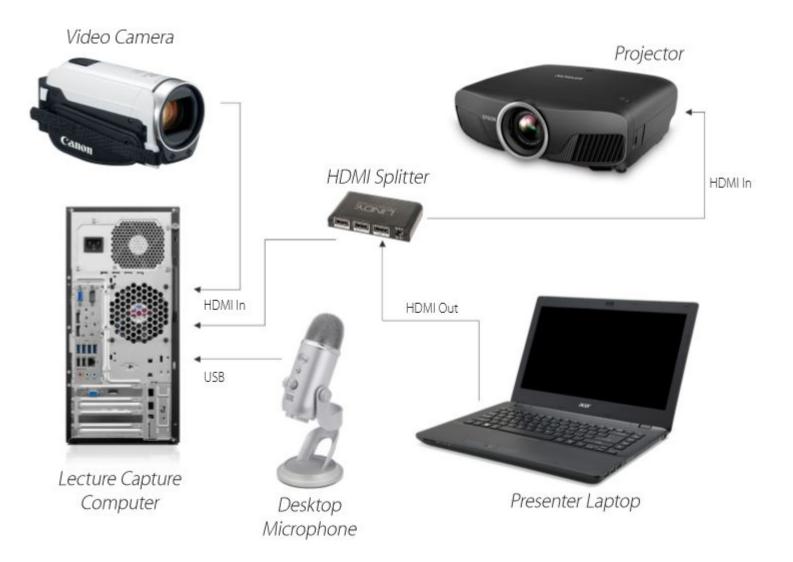

#### Large Lecture Hall Equipment

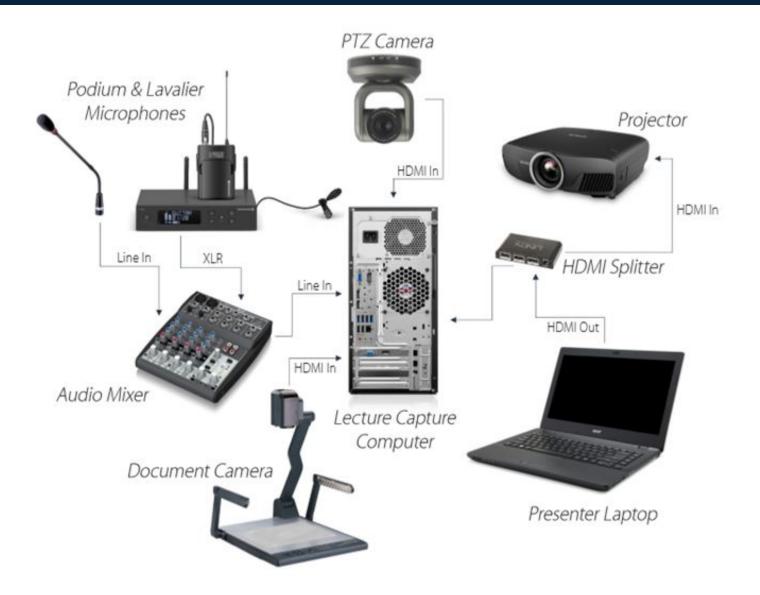

#### Lab Equipment

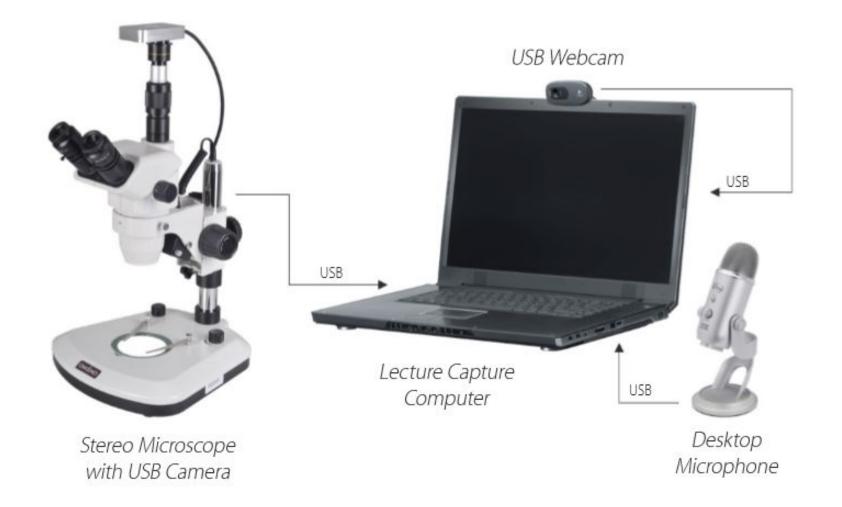

#### Captioning with Verbit for Panopto

- Two-way integration allows an easy method to import media files from Panopto directly to Verbit for captioning
- Submit long academic lectures files and receive completed jobs quickly
- Automatic submission of files for captioning from specific Panopto folders
- On-demand, personalized customer support specialist
- Faculty approve who has access to files and folders with permission settings

## Y Q&A

# All questions asked throughout the webinar from the comments section will be answered here.

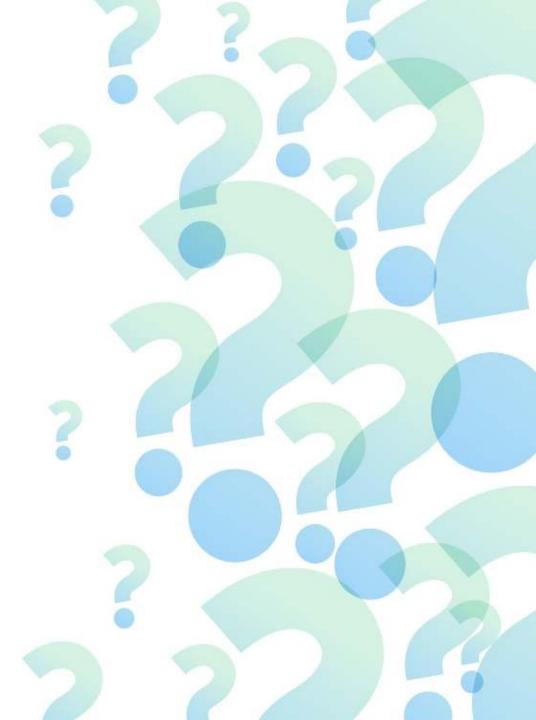

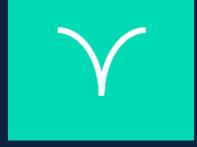

## Thank you